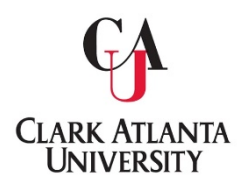

## **Clark Atlanta University Office of the University Registrar**

## **Grade Adjustment Process**

**Faculty or Staff needing to submit a Grade Adjustment Form may do so via DocuSign.** 

**The process is as follows:** 

1. Navigate to Registrar's Office, scroll down to Faculty/Staff services. Click on Grade Change, then select *Click here to initiate request*.

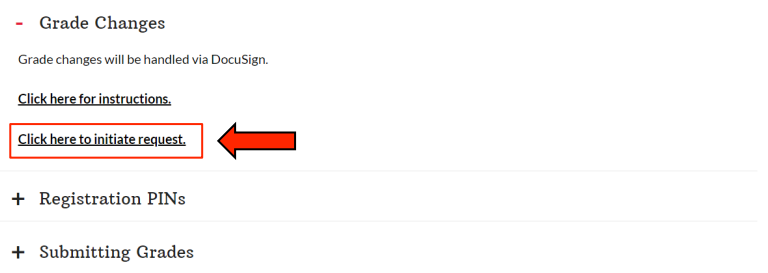

## **2.** Fill out the form, see example below:

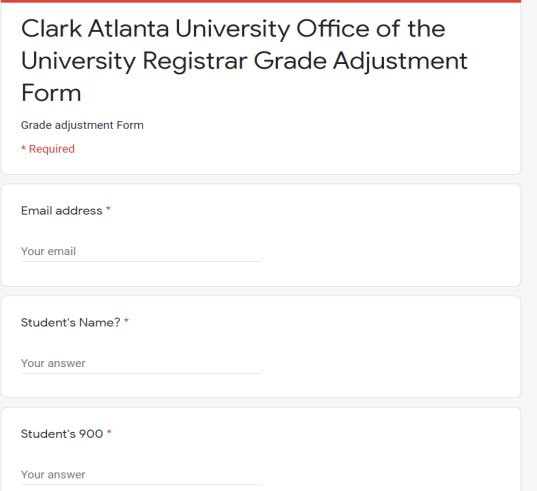

3. Upon receipt of the completed form, an official Grade Adjustment Form will be returned to **you via DocuSign.** 

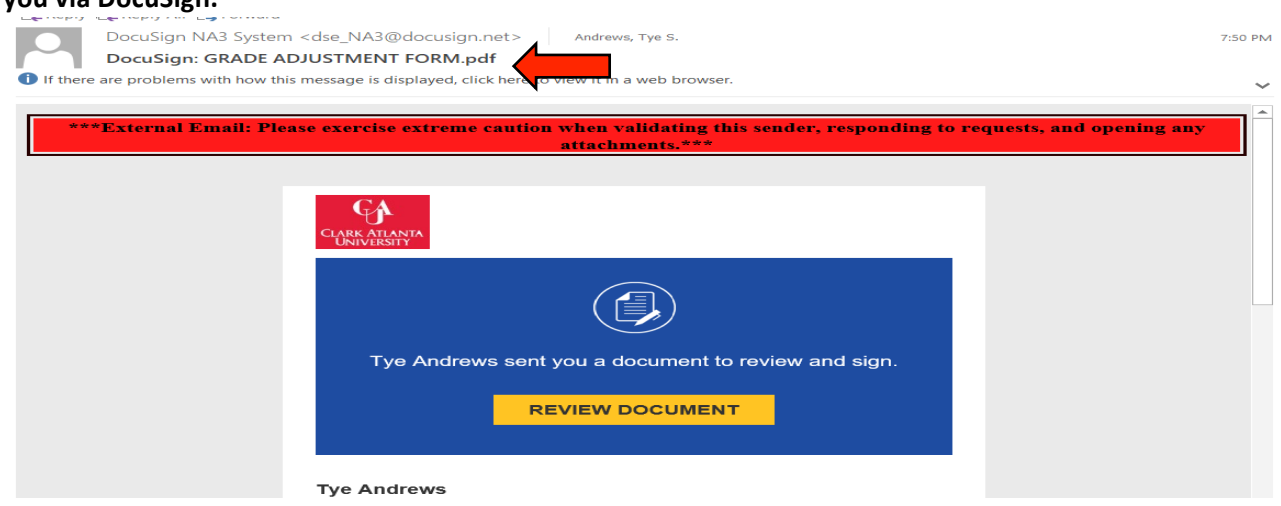

4. Click on *Review Document*, an agreement will populate across the screen for signature and **verification**

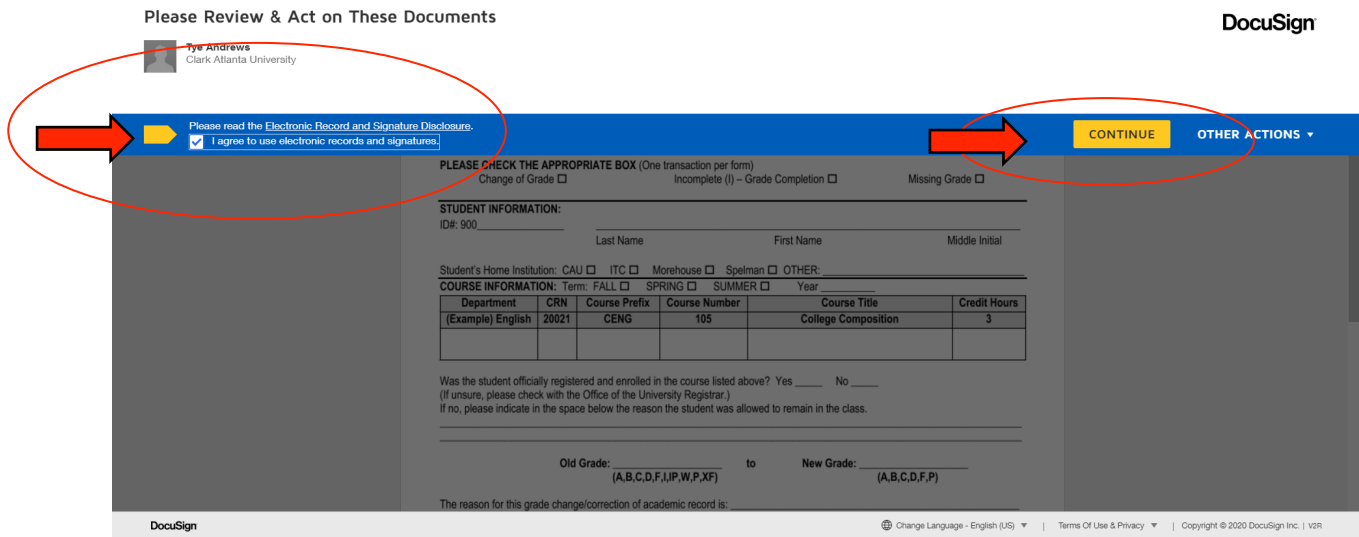

5. **Click I agree to use electronic records and signatures, then click continue.**

6. Click Start, and fill out the highlighted areas indicated for you. Complete the form via **DocuSign and click finish.**

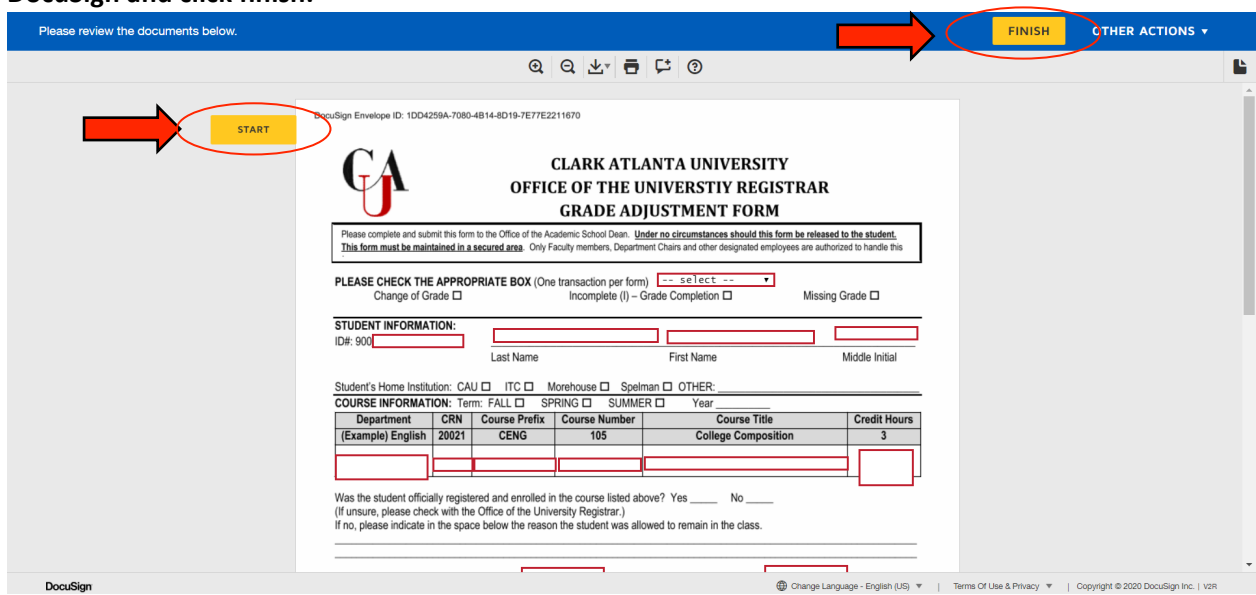

7. A confirmation of the completed Grade Adjustment Form will be emailed from Tye Andrews **via DocuSign.**

**NOTE:** Under No circumstances should this form be released to the student. This form must be maintained in a secured area. Only Faculty members, Department Chairs and other designated **employees are authorized to handle this form.**